## PARAMETRAGE FOURNISSEUR

**C** PARAMÈTRES

## **FOURNISSEUR**

**1.** A partir de l'écran d'accueil, cliquer sur le menu déroulant

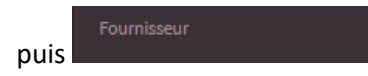

**2.** La liste des fournisseurs s'ouvre :

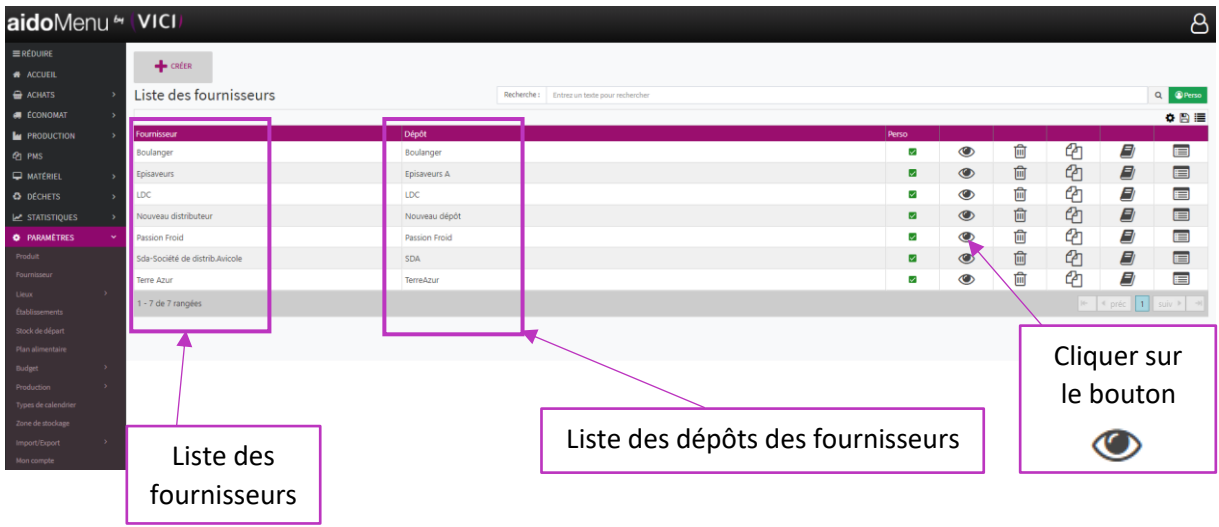

En cliquant sur le bouton une fenêtre sur les informations fournisseurs s'ouvre.

I. INFORMATIONS

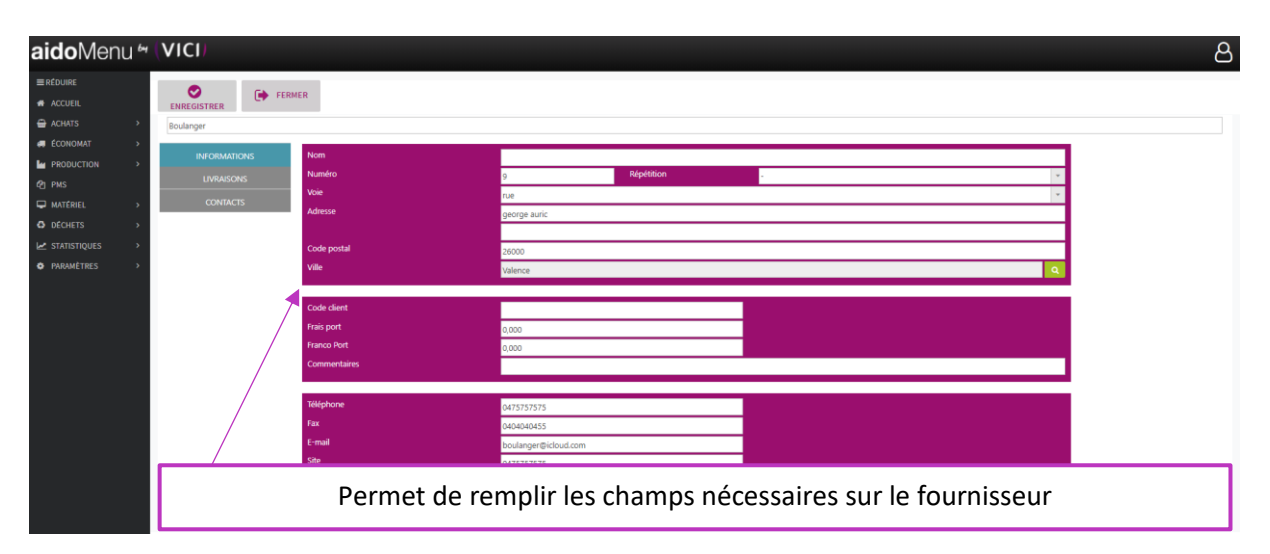

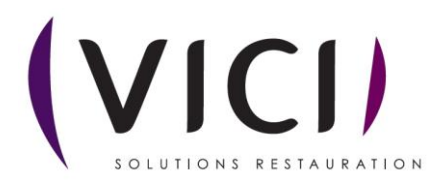

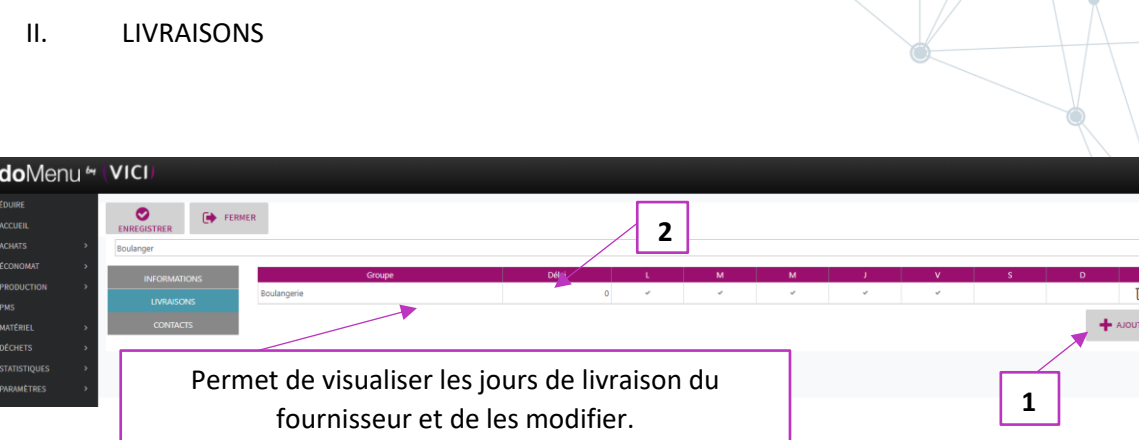

- 1. En cliquant sur le bouton  $\mathbf{f}$  alouter cela permet de rajouter des types de produits au fournisseur (épicerie, crèmerie, poisson, etc…)
- 2. Permet de modifier le délai de réception suivant la date de besoin (Exemple => 0 livraison le jour même, 1 livraison la veille)

## III. CONTACTS

яi

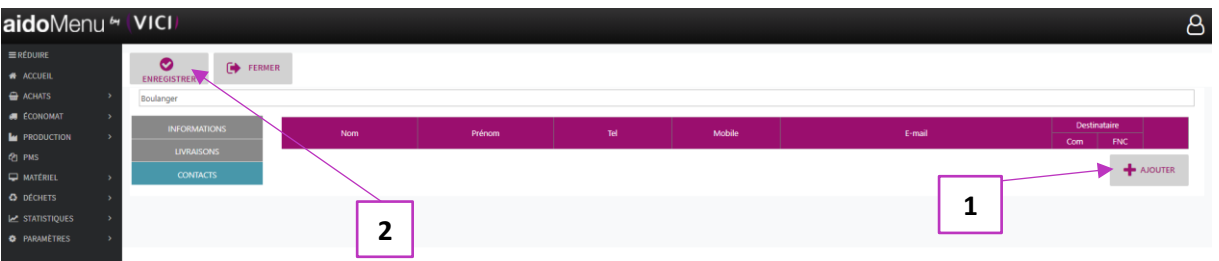

Onglet permettant de voir la fiche de contact du fournisseur.

- 1. En cliquant sur le bouton  $\begin{array}{c} + \text{ a}^2 \end{array}$  cela permet de pouvoir mettre plusieurs contacts pour un seul fournisseur afin de choisir les destinataires pour les Commandes (cocher la case Com), et un autre en cas de fiche de non-conformité (cocher la case FNC)
- 2. Pensez à enregistrer vos modifications.

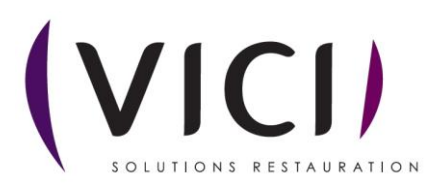

 $\mathcal{B}$